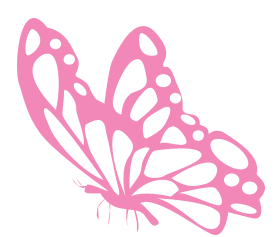

שלומית היימן Shlomit Heymann הדרכת אינדיזיין InDesign Wizard IDME<sub>r</sub>a017.net.il www.InDesignME.co.il 054-2135131

© כל הזכויות שמורות

## הקלדת ניקוד

## מדריך הקלדת ניקוד במערכות מקינטוש וחלונות **מאת: שלומית היימן**

הקלדת ניקוד מתבצעת בדיוק כמו הקלדת אותיות, כלומר ישנו מקש עבור חיריק בדיוק כמו שיש מקש עבור האות א' למעט העובדה שצריך להוסיף מקש עזר או שניים לקבלת הניקוד )בדיוק כמו ש +5Shift נותן את סימן האחוזים(.

כל ניקוד ממופה עבור מקש מסויים במקלדת אולם איננו יכולים לזהותו מאחר ואינו מודפס עליהם )אפשר להדביק מדבקות(.

בנוסף, גם הגופן עצמו חייב להכיל את סימני הניקוד וגם לתמוך בהם, בדיוק כמו שהוא צריך להכיל כל תו אחר. תו שאינו קיים לא יופיע בהקלדה וייתכן כי תקבלו תו אחר במקומו.

ההבדל בין הקלדת ניקוד לבין הקלדת אותיות הוא בהוראות הריווח בין הניקוד לבין האות. הריווח גורם לניקוד להופיע במקום מסויים ביחס לאות ולא אחריה כפי שאנו רגילים לראות בהקלדת אות אחר אות.

ישנן תוכנות שמנקדות באופן אוטומטי ואז ניתן לייבא לתוכנות אדובי כגון אינדיזיין - מלל מנוקד. הניקוד יגיע בדיוק כמו שכל אות, סימן פיסוק או כל תו אחר יגיעו לתוכנה.

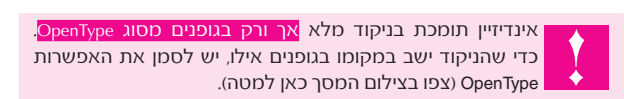

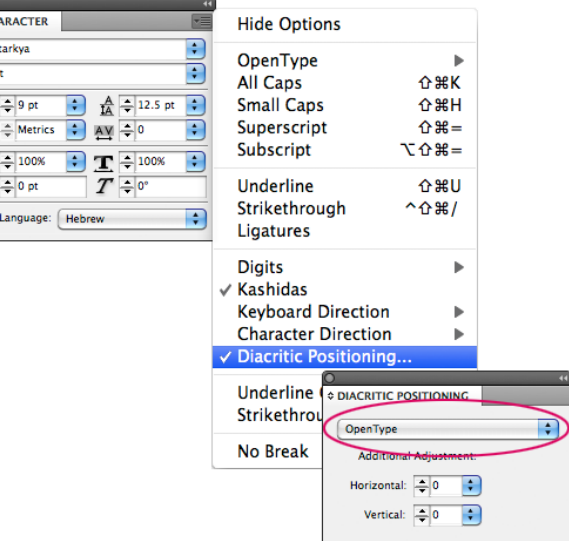

## **סדר הפעולות עבור הקלדת ניקוד:**

- .1 הקדלת האות,
- .2 נעילת מקש ה־Lock VCaps( משמאל לאות ש'(,
- 3. הקשה על מקש הניקוד המתאים (על־פי הטבלה).
- הערה: על משתמשי חלונות להוסיף את המקש Shift.

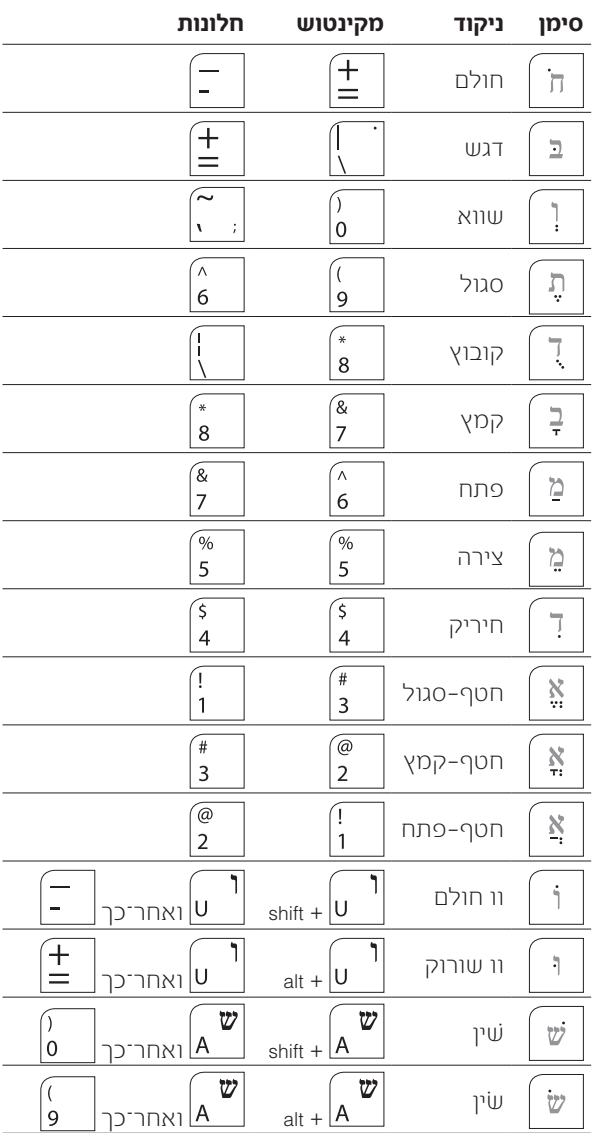

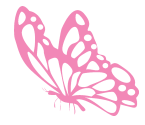

 $rac{1}{2}$ FbO Ligh  $\bar{\mathbf{T}}$ Аļ IT  $\frac{A^a}{4}$ 

שלומית היימן Shlomit Heymann הדרכת אינדיזיין inDesign Wizard il.net017.@IDME www.InDesignME.co.il 054-2135131 © כל הזכויות שמורות

תודה מיוחדת לפונטביט על הפונטים: קמפוס, עוגן, אופטימום ושפע-פרו